# D-RATS Training Installation & Configuration

# with N4VIP, Don Hinsman

## D-RATS Training Syllabus

- Installation & Configuration
- D-RATS Part I
  - 1. Chat & Files
- D-RATS Part II
  - 1. Messages
- D-RATS Part III
  - 1. Map
- D-RATS Part IV
  - 1. RF Segment With D-STAR Radios
  - 2. Trouble Shooting
  - 3. Resources

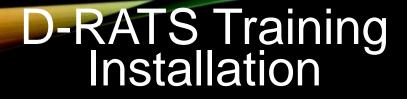

## OVERVIEW

D-RATS Why D-RATS? Download sites Installation Windows 10 0.3.9, Linux, or Apr 2014 Configuration

## WHY D-RATS?

D-RATS - software on all Central Site computers (8), connects activated sites digitally with unique IDs and functions on both Internet (when available) and SFARES 5 GHz Intranet (always available)

D-RATS provides variety of data transmission methods including

- chat instant-message
- messaging including e-mail and memos (ICS Forms supported)
- file transfers with error detection
- GPS position reports and mapping support
- network linking capability for bridging Radio Frequency segments
- interfaces directly with FLDIGI suite of programs
- access to RATflectors

**Download sites** 

- To use <u>groups.io</u> site in following slides, you need to have a groups.io account
- If you don't yet have a groups.io account, create an account

https://groups.io/register

and then join the d-rats group

You need to be logged in and be a member of the "d-rats" group to access the files in the folder "D-RATS Program Files"

• Alternative site – Dropbox (contact N4VIP for access)

**D-RATS** Installation

Three different installations

- 1. Windows 10 for D-RATS 0.3.9 (current)
- 2. Linux for D-RATS 0.3.9 and
- 3. Windows for D-Rats April 2014

**D-RATS 0.3.9 Installation** 

- First step to install the new D-RATS 0.3.9 (current)
- Go to:

https://groups.io/g/d-rats/files/D-RATS%20Program%20Files

- Select D-Rats-0.3.9\_WindowsXP.zip (Windows 10 compatible)
- Copy to new folder in Documents,

My Documents/D-Rats-0.3.9\_WindowsXP

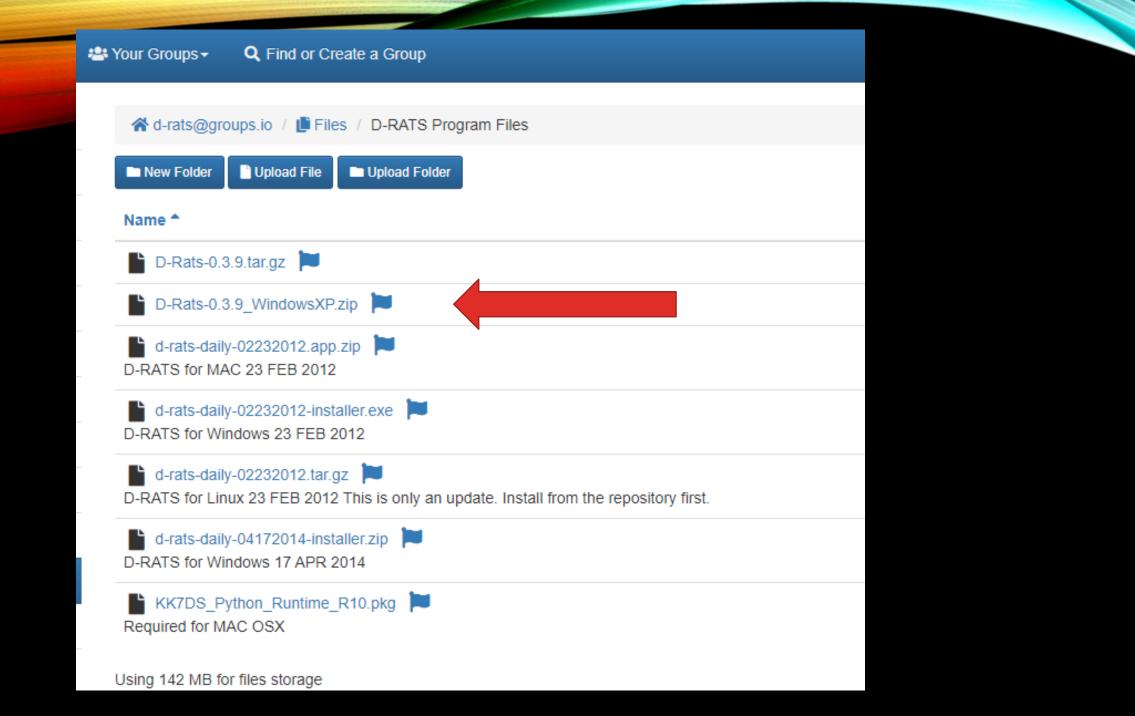

D-RATS 0.3.9 Installation (continued)

- Uncompress it and see a new subfolder D-Rats-0.3.9
- In subfolder will be the d-rats application
- Right click d-rats application, make short cut
- Move short cut onto Desktop

### Note: Doesn't use a Windows installer

| Na    | me                   | Date modified     | Туре              | Size     |  |
|-------|----------------------|-------------------|-------------------|----------|--|
|       | forms                | 6/14/2020 8:30 AM | File folder       |          |  |
|       | images               | 6/14/2020 8:30 AM | File folder       |          |  |
|       | lib                  | 6/14/2020 8:30 AM | File folder       |          |  |
|       | libexec              | 6/14/2020 8:30 AM | File folder       |          |  |
|       | locale               | 6/14/2020 8:30 AM | File folder       |          |  |
|       | share                | 6/14/2020 8:30 AM | File folder       |          |  |
|       | tcl                  | 6/14/2020 8:31 AM | File folder       |          |  |
|       | ui                   | 6/14/2020 8:31 AM | File folder       |          |  |
|       | _ctypes.pyd          | 6/14/2020 8:30 AM | PYD File          | 86 KB    |  |
|       | _hashlib.pyd         | 6/14/2020 8:30 AM | PYD File          | 757 KB   |  |
|       | _socket.pyd          | 6/14/2020 8:30 AM | PYD File          | 45 KB    |  |
|       | _ssl.pyd             | 6/14/2020 8:30 AM | PYD File          | 1,173 KB |  |
|       | _tkinter.pyd         | 6/14/2020 8:30 AM | PYD File          | 36 KB    |  |
|       | _win32sysloader.pyd  | 6/14/2020 8:30 AM | PYD File          | 8 KB     |  |
|       | atk.pyd              | 6/14/2020 8:30 AM | PYD File          | 204 KB   |  |
|       | bz2.pyd              | 6/14/2020 8:30 AM | PYD File          | 67 KB    |  |
|       | cairocairo.pyd       | 6/14/2020 8:30 AM | PYD File          | 68 KB    |  |
| -     | d-rats               |                   | Application       | 51 KB    |  |
| ((g)) | d-rats_repeater      | 6/14/2020 8:30 AM | Application       | 68 KB    |  |
| \$    | freetype6.dll        | 6/14/2020 8:30 AM | Application exten | 526 KB   |  |
|       | giogio.pyd           | 6/14/2020 8:30 AM | PYD File          | 257 KB   |  |
|       | glibglib.pyd         | 6/14/2020 8:30 AM | PYD File          | 57 KB    |  |
|       | aobiect. aobiect.pvd | 6/14/2020 8:30 AM | PYD File          | 111 KB   |  |

**D-RATS Linux Installation** 

Although not covered in this tutorial, a Linux version can be downloaded from:

https://groups.io/g/d-rats/files/D-RATS%20Program%20Files

And select: D-Rats-0.3.9.tar.gz

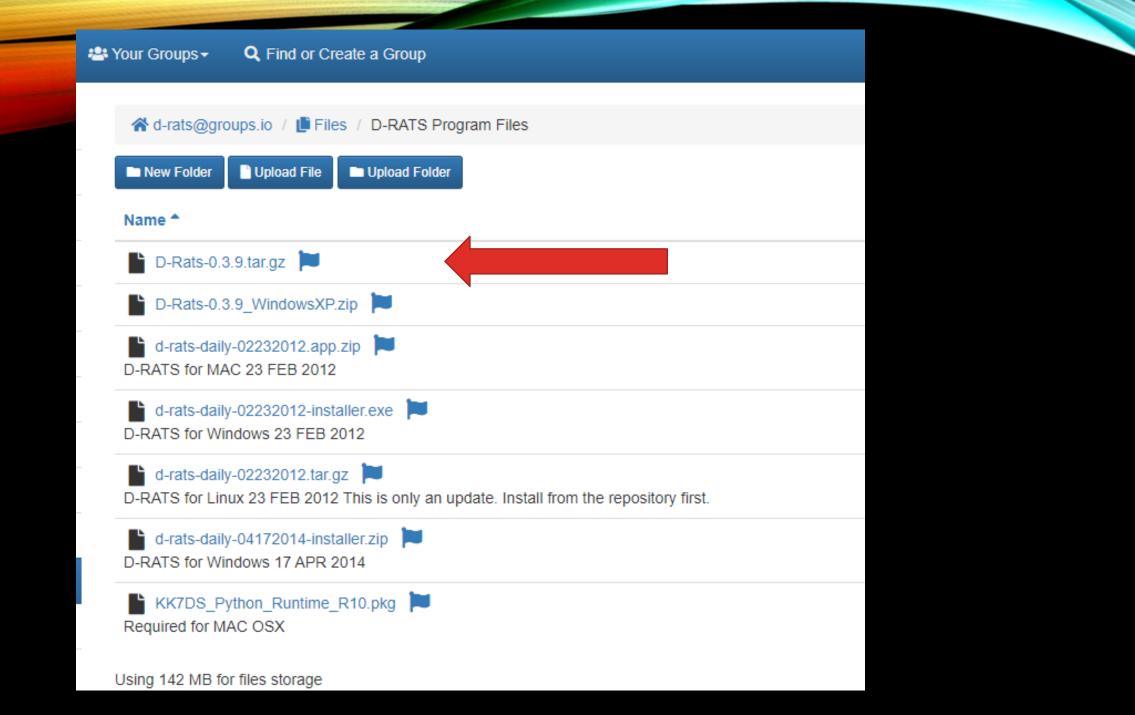

## D-RATS Training Installation & Configuration

D-RATS Installation If D-RATS 0.3.9 doesn't install

Go to:

https://groups.io/g/d-rats/files/D-RATS%20Program%20Files

- Select <u>d-rats-daily-04172014-installer.zip</u> to download
- Double click
- This uses Windows installer

Most features in daily-04172014 are also in 0.3.9 but 0.3.9 is installed in all SFARES Central Sites

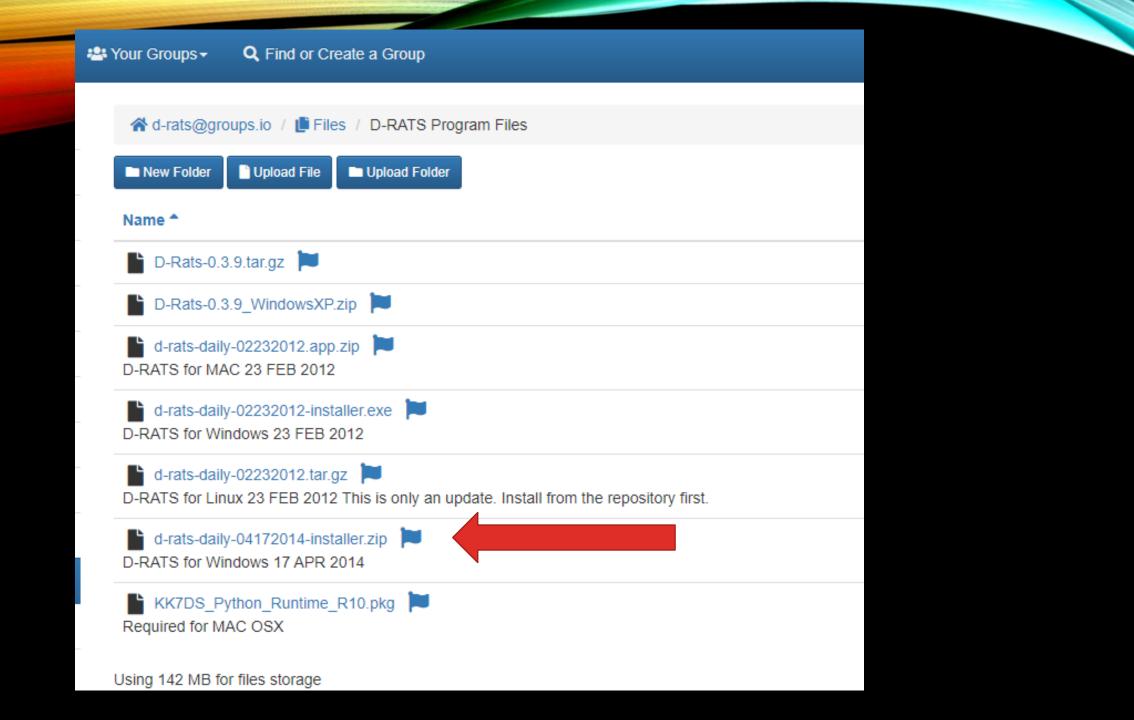

Preferences (Alt+P) in the order they appear top to bottom

| Ŵ | Config              |                  |                       |             |               |               | ×      |
|---|---------------------|------------------|-----------------------|-------------|---------------|---------------|--------|
| - | Preferences         | Callsign         | N4VIP                 |             |               |               |        |
|   | Paths               | Name             | Don Hinsma            | in          |               |               |        |
|   | Maps                | Sign-on Message  | Enabled               | Don in San  | ta Fe, NM D   | M65xq         |        |
|   | GPS config          | Sign-off Message | ✓ Enabled             | 73 de N4VI  | P, going offl | line (D-RATS) |        |
|   | Export GPS messages | Units            | Imperial              |             |               |               | ~      |
|   | Appearance          | Show time in UTC | 🗹 Enabled             |             |               |               |        |
|   | Chat                | Ping reply       | Don in Santa          | a Fe, NM DN | 165xq         |               |        |
|   | Sounds              | Language         | English               |             |               | ~             |        |
|   | Messages            |                  | Blink tray on         |             |               |               |        |
| - | Radio               |                  | Incoming I            | -           | Enable        |               |        |
|   | Transfers           |                  | New Chat I<br>Incomin | -           | Enable        |               |        |
| - | Network             |                  | Received              | -           |               |               |        |
|   | TCP Gateway         |                  |                       |             | —             | i             |        |
|   | TCP Forwarding      |                  |                       |             |               |               |        |
|   | Outgoing Email      |                  |                       |             |               |               |        |
|   | Email Accounts      |                  |                       |             |               |               |        |
|   | Email Access        |                  |                       |             |               |               |        |
|   |                     | ,                |                       |             |               | Save          | Cancel |
|   |                     |                  |                       |             |               | <u>S</u> dve  | Cancer |

Paths Note: The File Transfer Path shows the folder on your Desktop where you can send and receive files from other **D-Rats users and** Ratflectors using "Files" tab in D-Rats. These 3 folders must be defined!

| 🐞 Config            |                       |                                               |             | ×              |
|---------------------|-----------------------|-----------------------------------------------|-------------|----------------|
| Preferences         | File Transfer Path    | C:\Users\dhins\Desktop\D-RATS Shared          |             | <u>R</u> evert |
| Paths               | Base Map Storage Path | C:\Users\dhins\AppData\Roaming\D-RATS-EV\map  |             | <u>R</u> evert |
| Maps                | Form Logo Path        | C:\Users\dhins\AppData\Roaming\D-RATS-EV\logc |             | <u>R</u> evert |
| GPS config          | -                     |                                               |             |                |
| Export GPS messages |                       |                                               |             |                |
| Appearance          |                       |                                               |             |                |
| Chat                |                       |                                               |             |                |
| Sounds              |                       |                                               |             |                |
| Messages            |                       |                                               |             |                |
| 🖃 Radio             |                       |                                               |             |                |
| Transfers           |                       |                                               |             |                |
| Network             |                       |                                               |             |                |
| TCP Gateway         |                       |                                               |             |                |
| TCP Forwarding      |                       |                                               |             |                |
| Outgoing Email      |                       |                                               |             |                |
| Email Accounts      |                       |                                               |             |                |
| Email Access        |                       |                                               |             |                |
|                     | r                     | <u>S</u> ave                                  | <u>C</u> ar | icel           |

#### Maps

Note: The Maps function in the updated D-Rats is totally new. It is possible to have different map displays (base, cycle, landscape or outdoors). The Key string for each instance of D-Rats is different. For those D-Rats at Central Sites, the Key string has already been entered. At least initially, all users should select the "base" map to use.

| 🖗 Config            |                                       |                                           | ×              |  |  |  |
|---------------------|---------------------------------------|-------------------------------------------|----------------|--|--|--|
| Preferences         | Map to use                            | base                                      |                |  |  |  |
| Paths               | BaseMap server url                    | https://tile.openstreetmap.de/            | <u>R</u> evert |  |  |  |
| Maps                | OpenCycleMap server url               | https://tile.thunderforest.com/cycle/     | <u>R</u> evert |  |  |  |
| GPS config          | Key string to append to CycleMap url  | ?apikey=e935ebfc907642d8a3af0ae7ef82618c  | <u>R</u> evert |  |  |  |
| Export GPS messages | Landscape server url                  | https://tile.thunderforest.com/landscape/ | <u>R</u> evert |  |  |  |
| Appearance          | Key string to append to landscape url | ?apikey=e935ebfc907642d8a3af0ae7ef82618c  | <u>R</u> evert |  |  |  |
| Chat                | Outdoors server url                   | https://tile.thunderforest.com/outdoors/  | <u>R</u> evert |  |  |  |
| Sounds              | Key string to append to outdoors url  | ?apikey=e935ebfc907642d8a3af0ae7ef82618c  | Revert         |  |  |  |
| Messages            | Freshen map after                     | 720                                       |                |  |  |  |
| ∃ Radio             | Report position timestamps on map     |                                           |                |  |  |  |
| Transfers           |                                       |                                           |                |  |  |  |
| Network             |                                       |                                           |                |  |  |  |
| TCP Gateway         |                                       |                                           |                |  |  |  |
| TCP Forwarding      |                                       |                                           |                |  |  |  |
| Outgoing Email      |                                       |                                           |                |  |  |  |
| Email Accounts      |                                       |                                           |                |  |  |  |
| Email Access        |                                       |                                           |                |  |  |  |
|                     |                                       | <u>S</u> ave <u>C</u> an                  | cel            |  |  |  |

### GPS config

You need to input the lat/lon of your QTH

| 🏟 Config            |                     |             |        |              | ×              |
|---------------------|---------------------|-------------|--------|--------------|----------------|
| Preferences         | Latitude            | 35.707071   |        |              |                |
| Paths               | Longitude           | -106.061200 |        |              |                |
| Maps                | Altitude            | 6500        |        |              | ▲<br>▼         |
| GPS config          | Use External GPS    | Enabled     |        |              |                |
| Export GPS messages | External GPS        |             | $\sim$ | 4800         | $\sim$         |
| Appearance          | GPS-A Symbol        | Table: /    | Sym    | ool: >       |                |
| Chat                | Default GPS comment | BN *20      |        | L            | DPRS           |
| Sounds              |                     |             |        |              |                |
| Messages            |                     |             |        |              |                |
| 🗉 Radio             |                     |             |        |              |                |
| Transfers           |                     |             |        |              |                |
| Network             |                     |             |        |              |                |
| TCP Gateway         |                     |             |        |              |                |
| TCP Forwarding      |                     |             |        |              |                |
| Outgoing Email      |                     |             |        |              |                |
| Email Accounts      |                     |             |        |              |                |
| Email Access        |                     |             |        |              |                |
|                     |                     |             |        | <u>S</u> ave | <u>C</u> ancel |
|                     |                     |             |        | _            | _              |

### Export GPS messages

## SFARES may use this capability in the future

| 🍀 Config            |                                                    |              | ×              |
|---------------------|----------------------------------------------------|--------------|----------------|
| Preferences         | Check to enable export GPS messages as JSON string | ✓ Enabled    | <u>R</u> evert |
| Paths               | IP address                                         | localhost    |                |
| Maps                | IP port                                            | 5011         |                |
| GPS config          |                                                    |              |                |
| Export GPS messages |                                                    |              |                |
| Appearance          |                                                    |              |                |
| Chat                |                                                    |              |                |
| Sounds              |                                                    |              |                |
| Messages            |                                                    |              |                |
| 🗆 Radio             |                                                    |              |                |
| Transfers           |                                                    |              |                |
| Network             |                                                    |              |                |
| TCP Gateway         |                                                    |              |                |
| TCP Forwarding      |                                                    |              |                |
| Outgoing Email      |                                                    |              |                |
| Email Accounts      |                                                    |              |                |
| Email Access        |                                                    |              |                |
|                     |                                                    | <u>S</u> ave | <u>C</u> ancel |

#### Appearance

Note: Check spelling only if ASPELL has been installed

ASPELL will be installed at a later time. It is installed on my D-RATS and is the reason why it is checked.

|                     |                       | ×                          |
|---------------------|-----------------------|----------------------------|
| Preferences         | Notice RegEx          |                            |
| Paths               | Ignore RegEx          |                            |
| Maps                | Incoming Color        |                            |
| GPS config          | _                     |                            |
| Export GPS messages | Outgoing Color        |                            |
| Appearance          | Notice Color          |                            |
| Chat                | Ignore Color          |                            |
| Sounds              | Callsign Color        |                            |
| Messages            | _                     |                            |
| 🗆 Radio             | Broken Color          |                            |
| Transfers           | Toolbar buttons       | Default                    |
| Network             |                       | Enabled                    |
| TCP Gateway         | Confirm exit          | Enabled                    |
| TCP Forwarding      | Expire stations after | 60 🔹 minutes               |
| Outgoing Email      |                       |                            |
| Email Accounts      |                       |                            |
| Email Access        |                       |                            |
|                     |                       | <u>Save</u> <u>C</u> ancel |

Spell checker

- D-Rats can spell check if a separate program (ASPELL) is installed on your computer
- Spell checking isn't required but if installed, it will check your email drafts
- If not required, don't check Spelling enabled in the Appearance preference
- If desired, download <Aspell-0-50-3-3-Setup> from N4VIP's Dropbox
- Install into <C:\Program Files (x86)\Aspell> and check Spelling enabled

#### Chat

Note: A new capability has been added to QST to allow weather observations to be displayed for any city. Enter the OpenWeather appid as shown

| 🏟 Config            |                             |                                         | ×              |
|---------------------|-----------------------------|-----------------------------------------|----------------|
| Preferences         | Log chat traffic            | ✓ Enabled                               |                |
| Paths               | Load log tail               | ✓ Enabled                               |                |
| Maps                | Chat font                   | Sans Normal                             | 12             |
| GPS config          | Scrollback Lines            | 1024                                    | •              |
| Export GPS messages | Show status updates in chat | Enabled                                 |                |
| Appearance          | Timestamp chat messages     | C Enabled                               |                |
| Chat                | QST Size Limit              | 2048                                    | ▲<br>▼         |
| Sounds              | OpenWeather uri             | http://api.openweathermap.org/data/2.5/ | <u>R</u> evert |
| Messages            | OpenWeather appid           | ce7848d7c861e674c103cb52a6e59c2a        | <u>R</u> evert |
| 🖃 Radio             |                             |                                         |                |
| Transfers           |                             |                                         |                |
| Network             |                             |                                         |                |
| TCP Gateway         |                             |                                         |                |
| TCP Forwarding      |                             |                                         |                |
| Outgoing Email      |                             |                                         |                |
| Email Accounts      |                             |                                         |                |
| Email Access        |                             |                                         |                |
|                     |                             | <u>S</u> ave <u>C</u>                   | ancel          |

Sounds

| 🔞 Config                                                                                                    |                                                    |  |  |              |   |                                              |             | ×                             |
|----------------------------------------------------------------------------------------------------|----------------------------------------------------|--|--|--------------|---|----------------------------------------------|-------------|-------------------------------|
| <ul> <li>Preferences</li> <li>Paths</li> <li>Maps</li> <li>GPS config</li> <li>Export GPS messages</li> <li>Appearance</li> <li>Chat</li> </ul> | Chat activity<br>Message activity<br>File activity |  |  |              |   | <u>P</u> lay<br><u>P</u> lay<br><u>P</u> lay |             | Enabled<br>Enabled<br>Enabled |
| Sounds                                                                                                    |                                                    |  |  |              |   |                                              |             |                               |
| Messages<br>Radio<br>Transfers<br>Network<br>TCP Gateway<br>TCP Forwarding<br>Outgoing Email<br>Email Accounts<br>Email Access                  |                                                    |  |  |              |   |                                              |             |                               |
|                                                                                                    |                                                    |  |  | <u>S</u> ave | e |                                              | <u>C</u> an | cel                           |

Ξ

Outgoing Email Email Accounts

Email Access

Messages Note: D-Rats 0.3.9 now transmits your Password for your Winlink account (your Callsign identified in Preferences) when you send an email via Winlink 2000. Enter your Password here. When you send an email to Winlink.org in D-Rats add "WL2K:" (without the quotes) at the beginning of the address email, for example WL2K:dhinsman@gmail.com

| Config              |                                | ×                                      |
|---------------------|--------------------------------|----------------------------------------|
| Preferences         | Automatically forward messages | Enabled                                |
| Paths               | Queue flush interval           | 30 seconds                             |
| Maps                | Station TTL                    | 600 seconds                            |
| GPS config          | Include original in reply      | C Enabled                              |
| Export GPS messages | Allow POP3 Gateway             | C Enabled                              |
| Appearance          | Allow WL2K Gateway             | Enabled                                |
| Chat                | WL2K Connection                | Network                                |
| Sounds              | WL2K Network Server            | server.winl V Port 8772 Password ••••• |
| Messages            | WL2K RMS Station               | on port 🗸 🗸                            |
| Radio               | My Winlink SSID                | ~                                      |
| Transfers           | POP3 Server                    | Enabled on port 9110                   |
| Network             | SMTP Server                    | Enabled on port 9025                   |
| TCP Gateway         |                                |                                        |
| TCP Forwarding      |                                |                                        |

Save

#### Radio

It is strongly suggested you add the three Ports listed. You only need to Enable the W5SF Port but the ka8jmw Port is also very useful. The RAT Port is a national Port and there is normally many users and a lot of "Chat" traffic.

| Config              |           |                               |                          |         |              |                |         |
|---------------------|-----------|-------------------------------|--------------------------|---------|--------------|----------------|---------|
| Preferences         | Enabled 4 | Port                          | <ul> <li>Sett</li> </ul> | tings 🖣 | Sniff ◀      | Raw Text 4     | Name ·  |
| Paths               |           | net:ae5he.ham-radio-op.net:90 | 00                       |         |              |                | El Pasc |
| Maps                |           | net:D-RATS.ka8jmw.com:9000    |                          |         |              |                | KA8J    |
| GPS config          |           | net:ref.d-rats.com:9000       |                          |         |              |                | RAT     |
| Export GPS messages |           | net:w5sf.ratflector.com:9000  |                          |         |              |                | W5SF    |
| Appearance          |           |                               |                          |         |              |                |         |
| Chat                |           |                               |                          |         |              |                |         |
| Sounds              |           |                               |                          |         |              |                |         |
| Messages            |           |                               |                          |         |              |                |         |
| Radio               |           |                               |                          |         |              |                |         |
| Transfers           |           |                               |                          |         |              |                |         |
| Network             |           |                               |                          |         |              |                |         |
| TCP Gateway         |           |                               |                          |         |              |                |         |
| TCP Forwarding      |           |                               |                          |         |              |                |         |
| Outgoing Email      |           |                               |                          |         |              |                |         |
| Email Accounts      |           | <u>A</u> dd                   | dit                      |         |              | <u>D</u> elete |         |
| Email Access        | <         |                               |                          |         |              |                | >       |
|                     |           |                               |                          |         | <u>S</u> ave | <u>C</u> an    | cel     |

### Radio Transfers

| 🖗 Config            |                          |           |              |               | ×              |
|---------------------|--------------------------|-----------|--------------|---------------|----------------|
| Preferences         | Block size               | 512       |              | ▲<br>▼        | <u>R</u> evert |
| Paths               | Pipeline blocks          | 4         |              | <b>▲</b><br>▼ | <u>R</u> evert |
| Maps                | Remote file transfers    | 🗹 Enabled |              |               |                |
| GPS config          | Warmup Length            | 8         |              | •             | <u>R</u> evert |
| Export GPS messages | Warmup timeout           | 3         |              | ▲<br>▼        | <u>R</u> evert |
| Appearance          | Force transmission delay | -2        |              | ▲<br>▼        | <u>R</u> evert |
| Chat                | Allow file deletes from  |           |              |               |                |
| Sounds              | Remote admin password    |           |              |               |                |
| Messages            |                          |           |              |               |                |
| 🗆 Radio             |                          |           |              |               |                |
| Transfers           |                          |           |              |               |                |
| Network             |                          |           |              |               |                |
| TCP Gateway         |                          |           |              |               |                |
| TCP Forwarding      |                          |           |              |               |                |
| Outgoing Email      |                          |           |              |               |                |
| Email Accounts      |                          |           |              |               |                |
| Email Access        |                          |           |              |               |                |
|                     |                          |           | <u>S</u> ave | <u>C</u> an   | cel            |

### Radio Transfers

| 🖗 Config                          |                          |           |              |             | ×              |
|-----------------------------------|--------------------------|-----------|--------------|-------------|----------------|
| Preferences                       | Block size               | 512       |              | ▲<br>▼      | <u>R</u> evert |
| Paths                             | Pipeline blocks          | 4         |              | ▲<br>▼      | <u>R</u> evert |
| Maps                              | Remote file transfers    | 🗹 Enabled |              |             |                |
| GPS config<br>Export GPS messages | Warmup Length            | 8         |              | •           | <u>R</u> evert |
|                                   | Warmup timeout           | 3         |              | ▲<br>▼      | <u>R</u> evert |
| Appearance                        | Force transmission delay | -2        |              | •           | <u>R</u> evert |
| Chat                              | Allow file deletes from  |           |              |             |                |
| Sounds                            | Remote admin password    |           |              |             |                |
| Messages                          |                          |           |              |             |                |
| 🖃 Radio                           |                          |           |              |             |                |
| Transfers                         |                          |           |              |             |                |
| Network                           |                          |           |              |             |                |
| TCP Gateway                       |                          |           |              |             |                |
| TCP Forwarding                    |                          |           |              |             |                |
| Outgoing Email                    |                          |           |              |             |                |
| Email Accounts                    |                          |           |              |             |                |
| Email Access                      |                          |           |              |             |                |
|                                   |                          |           | <u>S</u> ave | <u>C</u> an | cel            |

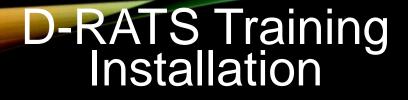

## REVIEW

D-RATS Why D-RATS? Download sites Installation Windows 10 0.3.9, Linux, or Apr 2014 Configuration

## End D-RATS Training - Installation & Configuration